# **[Narzędzia Esri w zarządzaniu](https://www.arcanagis.pl/narzedzia-esri-w-zarzadzaniu-gruntami-lesnymi-pozostajacymi-w-nadzorze-rdlp-w-warszawie/) [gruntami leśnymi](https://www.arcanagis.pl/narzedzia-esri-w-zarzadzaniu-gruntami-lesnymi-pozostajacymi-w-nadzorze-rdlp-w-warszawie/) [pozostającymi w nadzorze RDLP](https://www.arcanagis.pl/narzedzia-esri-w-zarzadzaniu-gruntami-lesnymi-pozostajacymi-w-nadzorze-rdlp-w-warszawie/) [w Warszawie](https://www.arcanagis.pl/narzedzia-esri-w-zarzadzaniu-gruntami-lesnymi-pozostajacymi-w-nadzorze-rdlp-w-warszawie/)**

Wszechobecność interaktywnych map w telefonie, przeglądarce internetowej czy przy wejściu do centrum handlowego nie dziwi już praktycznie nikogo. Rozwiązania mapowe i narzędzia geomatyczne wykorzystywane są coraz powszechniej w różnych sferach życia i gospodarki, w tym w zarządzaniu lasami.

W dobie zagrożenia wirusem SARS-CoV2 wiele osób doceniło możliwość korzystanie z darów, jakie oferuje środowisko naturalne. Spacery, wędrówki, przejażdżki rowerowe wśród pól i lasów – nie tylko poprawiają kondycję fizyczną i nastój, ale też umożliwiają poszerzanie wiedzy na temat swojej małej ojczyzny i nie tylko. Pomimo licznych tablic informacyjnych i ścieżek dydaktycznych nie zawsze wiemy gdzie można ciekawie spędzić czas podczas weekendowych wypadów czy innych form urlopu. Często nie wiemy co ciekawego można znaleźć w naszym sąsiedztwie.

# **Kto szuka ten znajdzie?**

Pierwsze produkty firmy Esri zagościły w Regionalnej Dyrekcji Lasów Państwowych w Warszawie (RDLP w Warszawie) w latach 90 tych ubiegłego wieku. Aplikacja ArcView pozwalała wyświetlać i edytować – pierwsze na tamte czasy – warstwy Leśnej Mapy Numerycznej (LMN). Możliwość integracji w ArcView warstw LMN z innymi danymi geomatycznymi pozwoliła na tworzenie kompozycji mapowych przeznaczonych do publikacji w sieci internet, a także wykorzystywania ich w codziennej pracy. Dzięki tym opracowaniom możliwe było udostępnianie społeczeństwu informacji na temat środowiska, w szczególności: miejsc

wypoczynku, podziału terytorialnego administracji państwowej na tle granic nadleśnictwa oraz wartych odwiedzenia cennych przyrodniczo kompleksów leśnych charakteryzujących się wyjątkowymi wartościami przyrodniczymi. Pomimo dość prostej formy przekazu informacji przestrzennych – najczęściej w postaci plików pdf/jpg – na ówczesne czasy była to bardzo dobra forma komunikacji ze społeczeństwem.

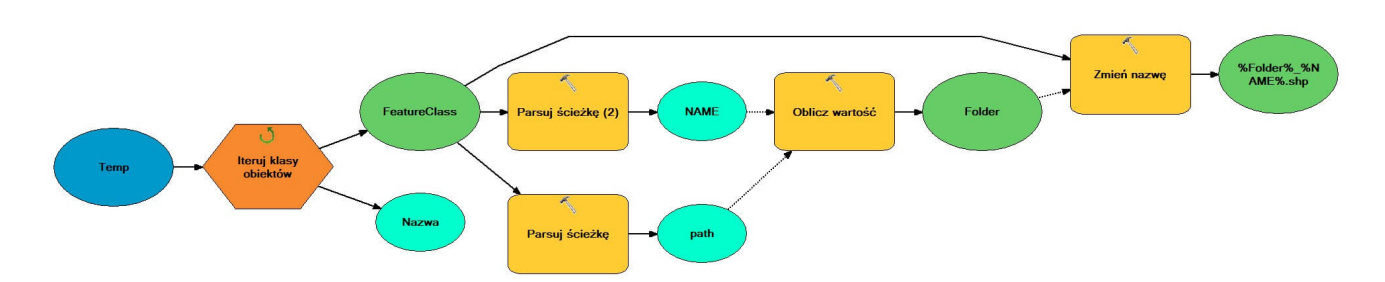

Rys. 1. Przykład modelu stworzonego w aplikacji Model Builder wykorzystywanego do przetwarzania danych przestrzennych.

### **Zarządzanie gruntami leśnymi**

Wraz z szybkim rozwojem technologii również i oferta firmy Esri uległa powiększeniu. Wprowadzenie do użytku w roku 2010 ArcGIS w wersji 10.x usprawniło pracę aplikacji oraz dogłębnie zmieniło jej interfejs. Pojawienie się w tej oraz w poprzedniej wersji różnego rodzaju wtyczek usprawniło proces corocznej aktualizacji Leśnej Mapy Numerycznej. Równocześnie proces udostępniania warstw LMN był ułatwiony w nowym środowisku graficznym aplikacji.

Podczas przetwarzani dużych zbiorów danych, np. pochodzących z programu ISOK czy baz danych EGiB lub BDOT10k, często wykorzystywano moduł ModelBuilder automatyzujący powtarzalne czynności, a tym samym zwiększający wydajność pracy. ArcGIS Desktop umożliwia tworzenia modeli w ModelBuilder w przystępny i intuicyjny sposób. Możliwość ich zapisywania oraz tworzenia na ich podstawie własnych narzędzi daje możliwość ich wielokrotnego wykorzystania.

Zaawansowane możliwości wizualizacji danych oraz tworzenia kompozycji mapowych oferowane w ArcGIS Desktop są przydatne podczas interpretacji danych. Łączenie danych pochodzących z różnych źródeł umożliwia w łatwy sposób uzyskiwanie informacji wykorzystywanych podczas rutynowych czynności kontrolnych, tj. analiza własności gruntów czy poprawność wykonania danych geometrycznych, nie byłyby dostępne w zwykłym procesie analizy danych. Często do tworzenia prezentacji mapowych wykorzystywane są dane serwisów mapowych z wykorzystaniem oferowanych usług WMS (ang. Web Map Service), np. dane Krajowej Integracji Ewidencji Gruntów (KIEG).

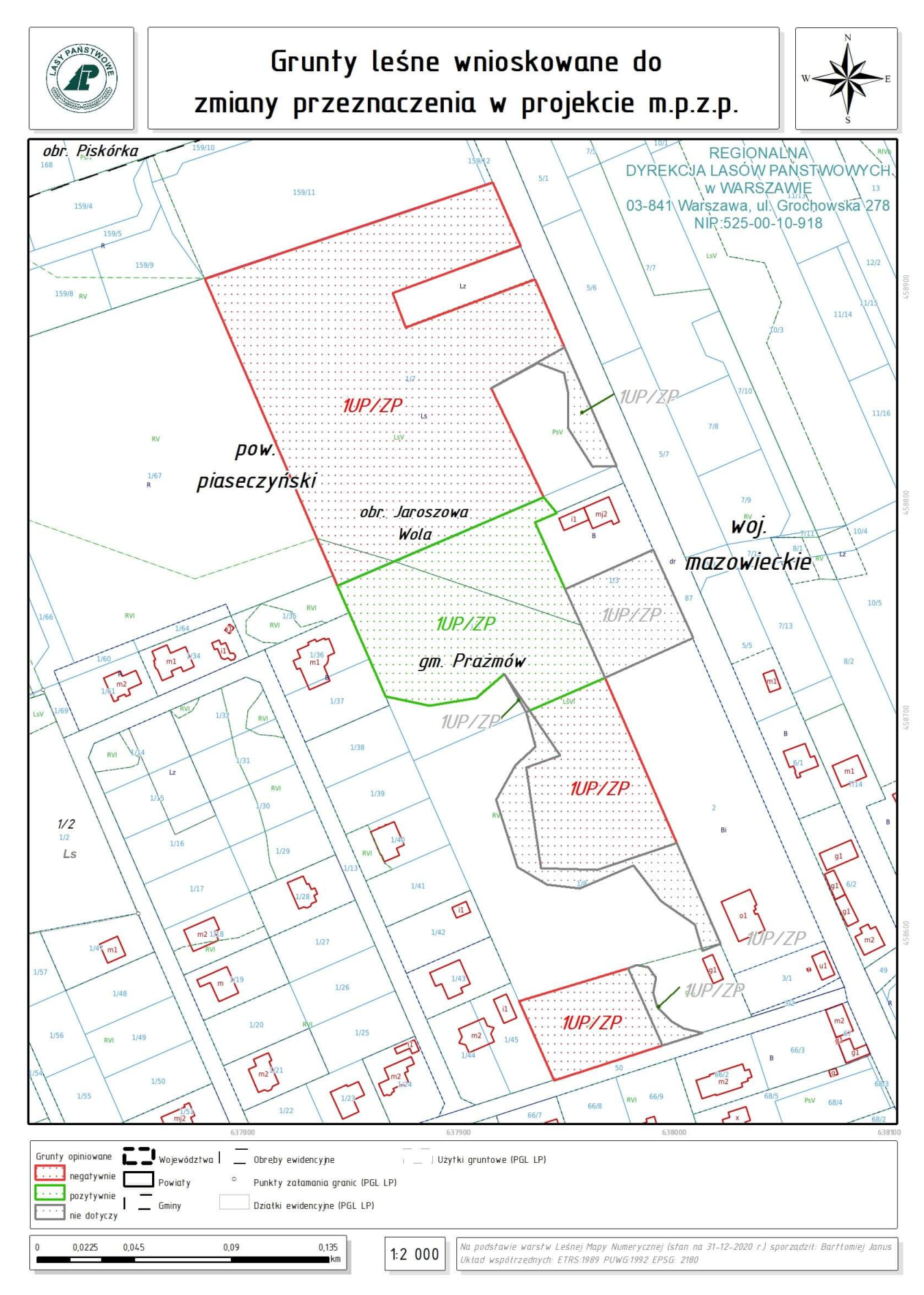

Rys. 2. Załącznik do opinii dotyczącej zmiany przeznaczenia gruntów leśnych na cele nierolnicze i nieleśne wykorzystujący

warstwy usługi WMS KIEG.

Możliwość łączenia różnych typów danych oraz ich przetwarzania w ArcGIS Desktop umożliwia zajrzenie w ich głąb i uzyskanie dodatkowych informacji. Dobrym przykładem jest wykorzystywanie numerycznych modeli terenu jako podkładu pod mapy typu 2D. Umożliwia to nadanie im kształtu przestrzennego i tym samym pozwala na uzyskanie nowych informacji, chociażby na temat przebiegu cieków, dróg, linii podziału gospodarczego, zabytków architektury czy innych "ukrytych" pod okapem drzewostanów dóbr historii. Kompozycje takie przydatne są również przy wyznaczaniu wydzieleń leśnych, aktualizacji i opracowywaniu siedlisk przyrodniczych jak i weryfikacji oraz ocenie stanu cieków wodnych. Niekiedy w procesie tym wykorzystywane są zdjęcia satelitarne pochodzące np. z serii europejskich misji kosmicznych Sentinel (głównie Sentinal-2) czy amerykańskiego programu satelitów Landsat (NASA i USGS).

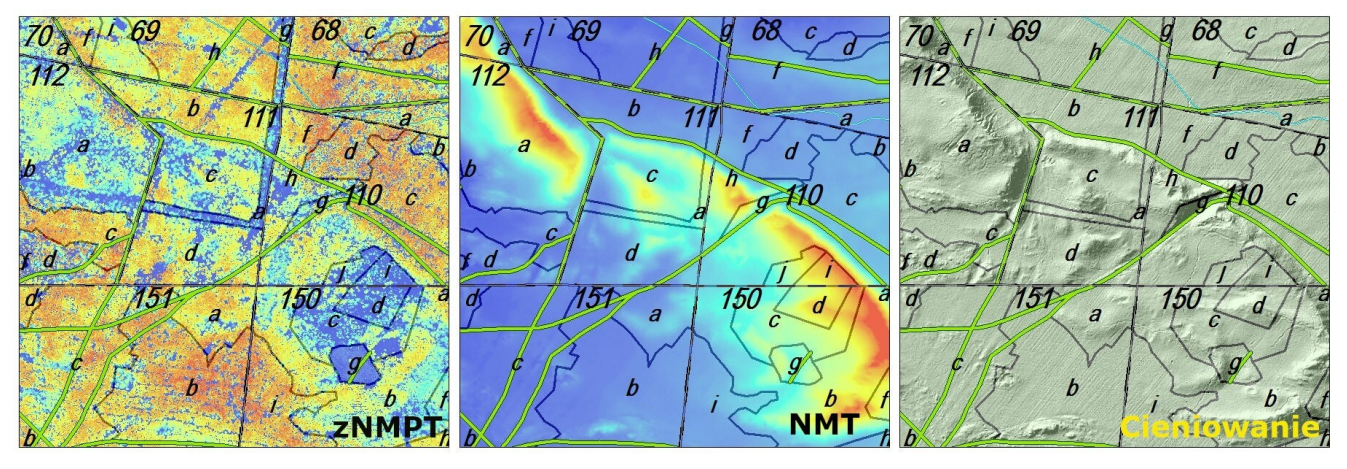

Rys. 3. Wykorzystanie modeli terenu do określenia poprawności przebiegu sieci drogowej.

W biurze RDLP w Warszawie dość często wykorzystuje się ArcGIS Desktop do przeprowadzania analiz przestrzennych niezbędnych do uzyskania dodatkowych informacji na temat danego obszaru. W wyniku połączenia informacji zawartych w tabelach opisowych danych (atrybutach) z ich geometrią wraz z dodatkowymi warstwami można uzyskać informacje przestrzenne niedostępne w wyniku manualnych analiz lub takie, które byłyby dostępne przy dużych kosztach pozyskania tych informacji. Dobrym przykładem jest połącznie danych BDOT10k (cieki) i ich atrybutów z warstwą działek zrębowych. W wyniku przeprowadzenia analizy określano wpływ cieków na poszczególne pow. zrębowe w aspekcie zapisów certyfikacji FSC (ang. Forest Stewardship Council), co umożliwiło podjęcie decyzji gospodarczych w skali RDLP w Warszawie.

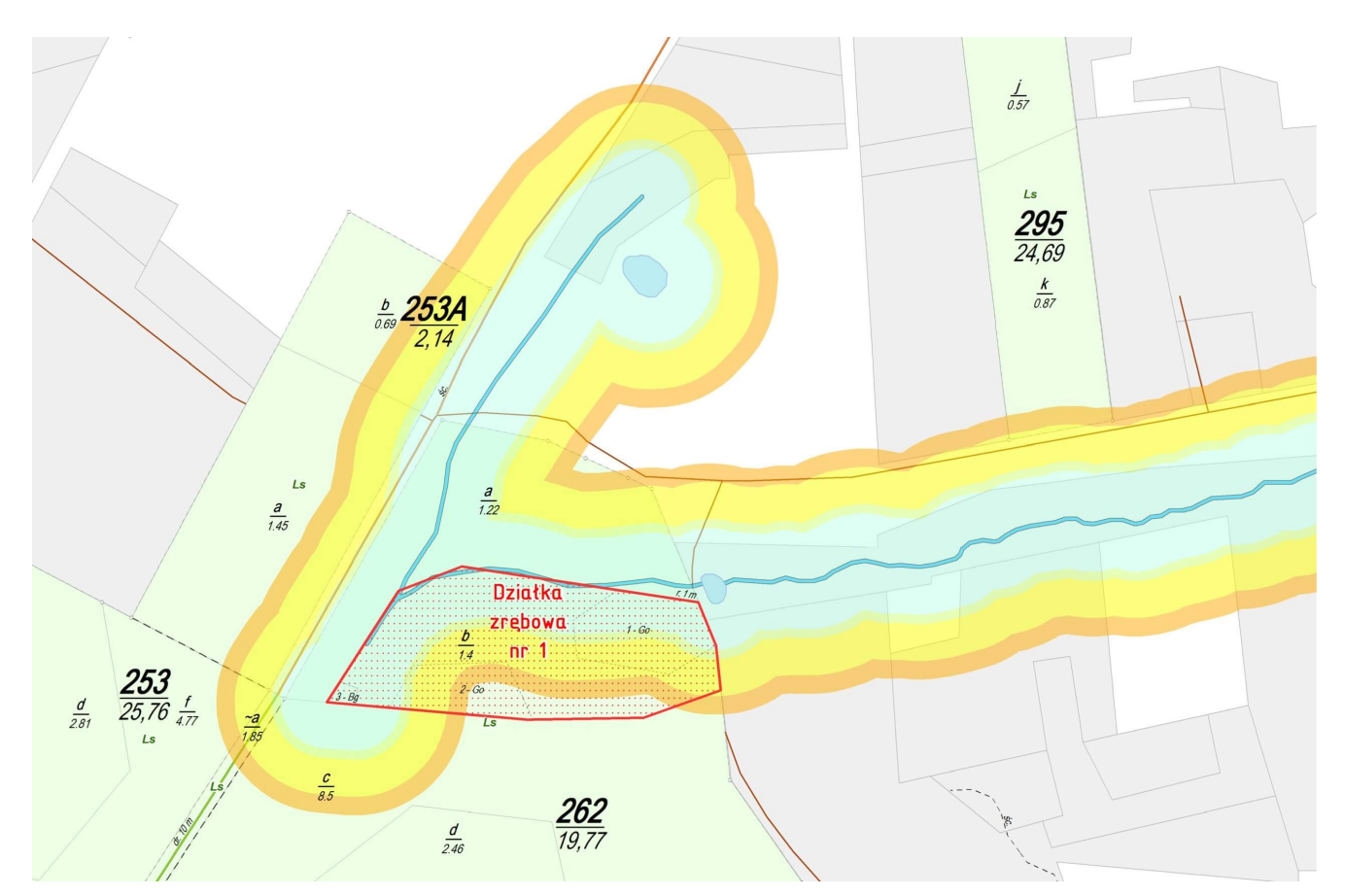

Rys. 4. Analiza przestrzenna określająca wpływ cieków na powierzchnie zrębowe w aspekcie certyfikacji FSC.

# **Drugi świat**

RDLP w Warszawie od dłuższego czasu wykorzystuje aplikację ArcGIS Online. Umożliwia ona publikowanie treści środowiskowych mających charakter przestrzenny na zdefiniowanych podkładach mapowych w prosty i przystępny sposób. Aplikacja charakteryzuje się niedużym kosztem utrzymania – zależnym od ilości hostowanych danych – oraz intuicyjnym interfejsem. W regionie warszawskim zastąpiła ona dedykowany portal geomatyczny stworzony w celu udostępniania informacji o środowisku. Aktualnie wykorzystywana jest z dużym powodzeniem – co potwierdza duża liczba odwiedzin – do zamieszczania informacji na temat lasów o szczególnych walorach przyrodniczych

(HCVF – ang. High Conservation Value Forests). Ponadto umożliwiła wskazanie siedzib nadleśnictw i leśnictw oraz podziału terytorialnego PGL LP poszczególnych jednostek organizacyjnych z podaniem ich danych teleadresowych. Praca w ArcGIS Online w łatwy sposób umożliwia aktualizację zamieszczonych w serwisie danych przestrzennych.

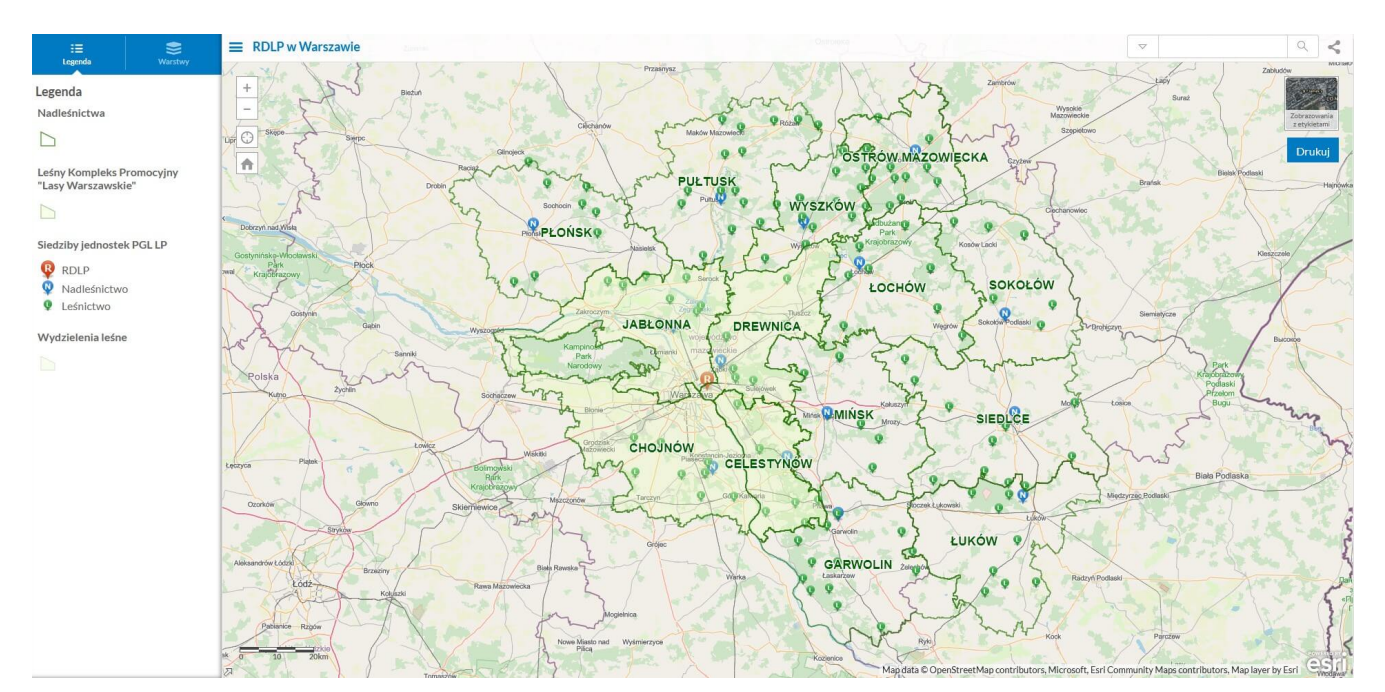

Rys. 5. Mapa powierzchni FSC RDLP w Warszawie wykonana w ArcGIS Online.

### **Co dalej?**

Wykorzystywanie aplikacji GIS podczas codziennych czynności służbowych z roku na rok wzrasta. Większość z nas doświadcza tego samemu poprzez użytkowanie map i nawigacji w smartfonach. Nowe technologie stają się coraz powszechniejsze w każdej z dziedzin życia. Jeszcze nie tak dawno nikt nie wyobrażał sobie, że sam będzie mógł mieć własny telefon, a aktualnie

większość z nas ma ich kilka. Również i gospodarka leśna przeżywa w tym aspekcie pewnego rodzaju bum. Nowe rejestratory do prac leśnych znajdują się już w smartfonach, a nie, jak jeszcze niedawno było, w specjalnie przeznaczonych do tego urządzeniach. Nowe urządzenia wyposażone są w dedykowaną aplikację "Leśnik+" posiadającą zaawansowany moduł mapowy usprawniającym prace z danymi geometrycznymi. Ponadto prowadzone są intensywne prace nad automatyzacją odbioru drewna za pomocą stereoskopii bliskiego zasięgu i skanowania laserowego w celu poprawy pomiarów jak i zmniejszenia pracochłonności tych czynności. Także coraz powszechniej do monitoringu i mapowania powierzchni leśnych wykorzystywane są bezzałogowe statki powietrzne (BSP; ang. UAV – Unmanned Aerial Vehicle). W szczególności sprawdzają się one w obszarach trudno dostępnych jak i na gruntach gdzie wystąpiły klęski o charakterze powierzchniowym. Proces analizy danych pochodzących z UAV zarówno z kamer RGB jak i multispektralnych daje nowe spojrzenie na środowisko przyrodnicze. Ciekawe co przyniesie jutro?

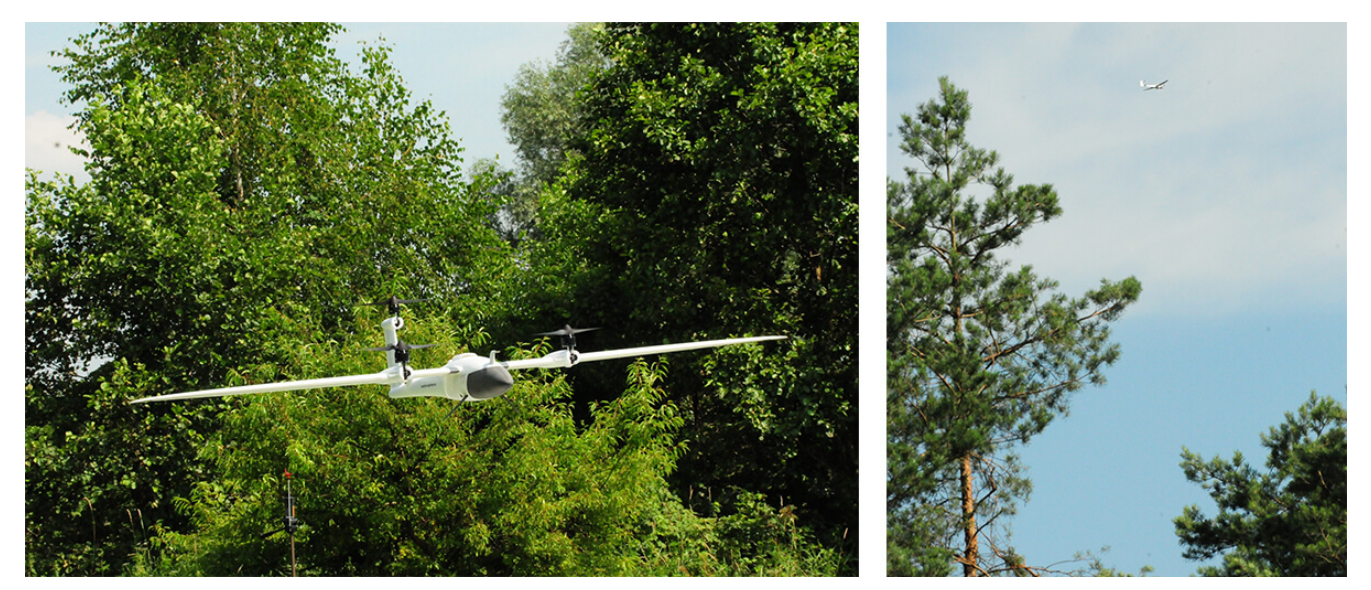

Rys. 6. Lot bezzałogowym statkiem powietrznym będącym w posiadaniu biura RDLP w Warszawie w Nadleśnictwie Pułtusk w celu oszacowania szkód powstałych do wiatru – start (z lewej), lot operacyjny (z prawej). Zdjęcie: Krzysztof Rylski